Principles and Practice of Data Analysis for Reproducible Research in R

Data Handling

Heather Turner

Department of Statistics, University of Warwick

2017-09-12

An Rstudio *project* is a context for work on a specific project, with its own working directory, workspace and command history.

A new project can be created from the Project tab

- $\blacktriangleright$  in a brand new directory
- $\blacktriangleright$  from an existing directory

It is possible to save the workspace on exit, and restore when the project is re-opened.

# Project Structure

By opening the project, the working directory is automatically set to the project root folder.

Sub-directories can be created to organise work, e.g.

- $\blacktriangleright$  raw data
- $\blacktriangleright$  processed data
- $\blacktriangleright$  R scripts
- $\triangleright$  outputs (figures/documents)

Relative paths should then be used to specify files, e.g. "../data/survey.csv". If it is not practical to store the data under the project tree, assign a name to the data directory, so it is easy to change

```
dir <- "//network/directory" # put at top of script
files <- list.files(file.path(dir, "experiment1.csv"))
```
The *Import Dataset* dialog in RStudio can import files stored locally or online in the following formats:

- $\triangleright$  txt/ csv via read\_delim/read\_csv from readr.
- $\triangleright$  xlsx via read excel from readxl.
- $\triangleright$  .sav/.por , .sas7bdat and .dta via read spss, read sas and read\_stata respectively from haven.

Most of these functions also allow files to be compressed, e.g. as .zip.

### Tibbles

The functions used by Import Dataset return enhanced data frames of class "tbl\_df", aka tibbles. These have certain advantages over the standard R data frame:

- ighthororpoonup in operations  $\mathbf{S}$  (warns if name does not exist)
- $\triangleright$  safe printing: default 10-20 rows and columns to fit visible width
- $\triangleright$  single column indexing, e.g. tbl [, 1] returns a tibble not a vector
- $\blacktriangleright$  rows are numbered not named
- $\triangleright$  no copy created when column names changed
- $\triangleright$  only recycle values of length 1

In addition the read functions do not convert character vectors to factors as the standard read. functions do.

For writing code it is convenient to use the rio package, which provides a common interface to the functions used by Import Dataset as well as many others.

The data format is automatically recognised from the file extension; to read the data in as a tibble, we use the setclass argument.

```
library(rio)
compsci <- import("compsci.csv", setclass = "tibble")
cyclist <- import("cyclist.xlsx", setclass = "tibble")
```
See ?rio for the underlying functions used for each format and the corresponding optional arguments, e.g. the skip argument to read\_excel to skip a certain number of rows.

### Basic Checks

Using View to view the data in RStudio is a good way to check the data has been read in as expected. Other useful summaries include

- $\triangleright$  head/tail to look at the first/last few rows of data
- $\triangleright$  dim to find out the dimensions (number of rows and columns)
- $\triangleright$  summary to summarise each variable in the data

The print method for tibbles has arguments n and width to set the number of rows and the output width, in number of characters

```
print(complex, n = 2, width = 80)\# \# \# \Lambda tibble: 44 x 7
## Year `Bachelor's - Men` `Bachelor's - Women`
## <chr> <int> <int>
## 1 1970-71 .................. 2064 324
## 2 1971-72 .................. 2941 461
## # ... with 42 more rows, and 4 more variables: `Master's -
## # ... with 42 more rows, and 4 more variables: `Master's -<br>## #   Men` <int>, `Master's - Women` <int>, `Doctor's - Men` <int>,
## # Men` <int>, `Master's -<br>## # `Doctor's - Women` <int>
```
# Tidy Data

To make it easier to work with, i.e. to operate on, visualise, or model, data should be tidy, i.e.

- $\blacktriangleright$  each column is a variable
- $\blacktriangleright$  each row is an observation

Then you have a consistent way to refer to variables (by name) and to observations (by number).

The tidyr package provides functions to help get data into this tidy form. The key functions are gather and separate.

#### gather

The gather function gathers a variable that is spread over multiple columns into two columns: one for the key (original column name) and one for the value.

```
library(tidyr)
compsci2 <- gather(compsci, key = "Student Group",
                      value = "Number of students", -Year)
print(complex 12, n = 3)## # A tibble: 264 x 3
## Year `Student Group` `Number of students`
## <chr> <chr> <chr> <chr> <chr> <chr> <chr> <chr> <chr> <int> <int> <int> <int> </int> <int </int </int </int </int </int </int </int </int </int </int </int </int </int </int </int </int </int </int </int </int </int </i
## 1 1970-71 .................. Bachelor's - Men 2064
## 2 1971-72 .................. Bachelor's - Men 2941
## 3 1972-73 ................... Bachelor's - Men 3664
## # ... with 261 more rows
```
The last value specifies the columns to gather: -Year means everything minus Year. Alternatively name each column as a separate argument, or specify a sequence:  $\text{Bachelor's - Men}: \text{Doctor's - Women}.$ 

#### separate

The separate function separates values that have been concatenated into a single variable.

```
compsci2 <- separate(compsci2, col = `Student Group`,
                into = c("Degree", "Gender"),
                sep = " - "print(complex 12, n = 3)## # A tibble: 264 x 4
## Year Degree Gender `Number of students`
## * <chr> <chr> <chr> <int>
## 1 1970-71 .................. Bachelor's Men 2064
## 2 1971-72 .................. Bachelor's Men 2941
## 3 1972-73 .................. Bachelor's Men 3664
## # ... with 261 more rows
```
By default (if no sep is specified), the column will be split on any sequence of non-alphanumeric characters. Since the degree names have apostrophes, we specify a custom sep to avoid two splits.

Other functions in tidyr are focused on the following tasks

More separating separate rows separates concatenated values into multiple rows

Expanding e.g. complete to include missing combinations of values Handling missing values replacing/filling in/dropping missing values Reverse operations create messy data! Can be useful for table output.

# Data Wrangling

Often we need to go beyond tidying the data to create derived data sets. The dplyr package provides the following key functions to operate on data frames

- $\blacktriangleright$  filter()
- $\blacktriangleright$  arrange()
- $\blacktriangleright$  select() (and rename())
- $\blacktriangleright$  distinct()
- $\blacktriangleright$  mutate() (and transmute())
- $\blacktriangleright$  summarise()

#### filter()

#### filter() selects rows of data by criteria

```
library(dplyr)
filter(compsci2, Gender == "Men" & `Number of students` > 40000)
\# \# \# \Lambda tibble: 5 x 4
## Year Degree Gender `Number of students`
## <chr> <chr> <chr> <int>
## 1 2002-03 ............. Bachelor's Men 41950
## 2 2003-04 ............... Bachelor's Men 44585
## 3 2004-05 ............... Bachelor's Men 42125
## 4 2012-13 ............... Bachelor's Men 41874
## 5 2013-14 ............... Bachelor's Men 45393
```
The second argument can be anything that returns a logical vector.

```
The following components are useful for defining filters
Binary comparisons > < == <= >= and !=
Logical operators or |; and &, not !
Value matching e.g. Degree %in% c("Master's", "Doctor's");
             grepl
Missing value indicator is.na
```
# arrange()

arrange() orders the rows of data by one or more variables. By default, ordering is in ascending order; use desc() for descending order

print(arrange(compsci2, desc(Year), Gender),  $n = 4$ ) ## # A tibble: 264 x 4 ## Year Degree Gender `Number of students` ## <chr> <chr> <chr> <int> ## 1 2013-14 ............... Bachelor's Men 45393 ## 2 2013-14 ............... Master's Men 17484 ## 3 2013-14 ............... Doctor's Men 1566 ## 4 2013-14 ............... Bachelor's Women 9974  $\#$   $\#$   $\#$   $\ldots$  with 260 more rows

select()

select() selects variables from the data frame. Columns are selected in the same way as for gather()

select(compsci2, Year, Gender, `Number of students`) select(compsci2, Year:Degree, `Number of students`) select(compsci2, -Degree, -Gender) select(compsci2, -(Year:Gender))

Blocks of variables can be selected using starts\_with(), ends\_with(), contains() and num\_range()

print(select(compsci, starts\_with("Bachelor's")), n = 2)

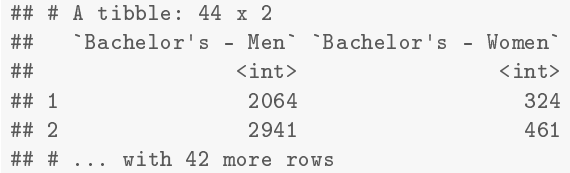

Variables can be renamed when they are selected using named arguments, e.g.

select(compsci2, `Academic Year` = Year, Gender, `Number of students`)

However this drops any variables not specified in the selection. To rename without selection, use rename()

rename(compsci2, `Academic Year` = Year)

N.B. the new name is given on the left!

## Obtaining Distinct Records

distinct() extracts records with unique combinations of the specified variables

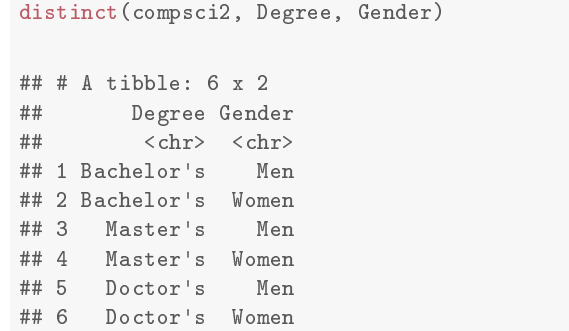

# Computing New Columns

mutate() computes new columns based on existing columns. Re-using an existing name replaces the old variable

```
dat <- mutate(compsci2,
           Postgrad = Degree != "Bachelor's",
           Year = gsub("."," "", Year, fixed = TRUE),Year = sub(" ", "", Year, fixed = TRUE))
print(data, n = 2)## # A tibble: 264 x 5
## Year Degree Gender `Number of students` Postgrad
## <chr> <chr> <chr> <int> <lgl>
## 1 1970-71 Bachelor's Men 2064 FALSE
## 2 1971-72 Bachelor's Men 2941 FALSE
## # ... with 262 more rows
```
Note computations are in the order given, so mutated columns can be used in subsequent computations

### Discarding Original Variables

To only keep the computed columns, use transmute()

```
dat <- transmute(compsci2,
                Postgrad = Degree != "Bachelor's",
                Year = gsub("."," "", Year, fixed = TRUE),Year = sub(" ", "", 'See" for the same image.print(data, n = 2)## # A tibble: 264 x 2
## Postgrad Year
## <lgl> <chr>
## 1 FALSE 1970-71
## 2 FALSE 1971-72
## # ... with 262 more rows
```
To keep some original and some computed columns, we could use mutate followed by select, or set a transmuted variable equal to the original, e.g. Gender = Gender.

#### Summarise Columns summarise() is for computing single number summaries of variables

```
summarise(compsci2,
             Average = mean(`Number of students`),
             Average = mean(`Number of students<br>Total = sum(`Number of students`))
\# \# \# \Lambda tibble: 1 \theta 2
## Average Total
## <dbl> <int>
```

```
Selected variables can be summarised using summarise_all(),
summarise at() and summarise if()
```

```
summarise_if(compsci2, is.numeric, mean)
```

```
\# \# \# A tibble: 1 \pi 1
## `Number of students`
## <dbl>
## 1 6862
```
## 1 6862 1811522

## Multiple Steps

Typically data pre-processing will involve multiple steps

```
dat <- mutate(compsci2,
           Year = gsub("."," "", Year, fixed = TRUE),Year = sub(" " , " " , Year , fixed = TRUE))dat <- filter(dat, Year == "2013-14" & Degree != "Bachelor's")
select(dat, -Year)
\# \# \# A tibble: 4 x 3
## Degree Gender `Number of students`
## <chr> <chr> <int>
## 1 Master's Men 17484
## 2 Master's Women 7048
## 3 Doctor's Men 1566
## 4 Doctor's Women 416
```
## Chaining

Since the first argument to all **dplyr** functions is the data frame to operate on, we can use " $\frac{1}{2}$ " to pipe the data from one step to the next

```
compsci2 %>%
   mutate(Year = gsub(".", "", Year, fixed = TRUE),
         Year = sub(" " , " " , Year , fixed = TRUE )) %>%
   filter(Year == "2013-14" & Degree != "Bachelor's") \frac{1}{2}select(-Year)
\# \# \# A tibble: 4 x 3
## Degree Gender `Number of students`
## <chr> <chr> <int>
## 1 Master's Men 17484
## 2 Master's Women 7048
## 3 Doctor's Men 1566
## 4 Doctor's Women 416
```
#### Pipe-aware Functions

Any function with data as the first argument can be added to the data pipeline, e.g. tidyr functions.

```
compsci %>%
    gather(key = "Student Group", value = "Number of students",
           Year) \frac{1}{2}separate (col = 'Student Group', into = c("Degree", "Gender"),sep = " - ") %mutate(Year = gsub(".", "", Year, fixed = TRUE),
           Year = sub(" ", "", Year, fixed = TRUE)) \frac{1}{2}filter(Year == "2013-14" & Degree != "Bachelor's") \frac{1}{2}select(-Year)
```

```
## # A tibble: 4 x 3
## Degree Gender `Number of students`
## <chr> <chr> <int>
## 1 Master's Men 17484
## 2 Master's Women 7048
## 3 Doctor's Men 1566
## 4 Doctor's Women 416
```
Grouping can be set on a data frame using group\_by. This affects the dplyr functions as follows

- $\triangleright$  select () adds the grouping variables to the selection if you don't
- $\triangleright$  arrange() acts as on an unordered data frame
- $\triangleright$  mutate() and filter() operate per group only differ when involve a summary statistic
- $\blacktriangleright$  summarise() operate per group

## Grouping

```
compsci2 %>%
   filter(grepl("2013-14", Year)) \frac{1}{2}group_by(Gender) %>%
   group_by(Gender) %>%<br>select(Degree, `Number of students`) %>%
   select(Degree, `Number of stu<br>arrange(`Number of students`)
## # A tibble: 6 x 3
## # Groups: Gender [2]
## Gender Degree `Number of students`
## <chr> <chr> <int>
## 1 Women Doctor's 416
## 2 Men Doctor's 1566
## 3 Women Master's 7048
## 4 Women Bachelor's 9974
## 5 Men Master's 17484
## 6 Men Bachelor's 45393
```
### Grouped Mutate

```
compsci2 %>%
   filter(grepl("2013-14", Year)) \frac{1}{2}group_by(Gender) %>%
   mutate(`Relative number` =
            100 * `Number of students`/max(`Number of students`))
## # A tibble: 6 x 5
## # Groups: Gender [2]
## Year Degree Gender `Number of students`
## <chr> <chr> <chr> <int>
## 1 2013-14 ............... Bachelor's Men 45393
## 2 2013-14 ............... Bachelor's Women 9974
## 3 2013-14 ............... Master's Men 17484
## 4 2013-14 ............... Master's Women 7048
## 5 2013-14 ............... Doctor's Men 1566
## 6 2013-14 ............... Doctor's Women 416
## # ... with 1 more variables: `Relative number` <dbl>
```
### Grouped Summarise

```
compsci2 %>%
   filter(grepl("2013-14", Year)) \frac{1}{2}group_by(Gender) %>%
    summarise(Total = sum(`Number of students`))
## # A tibble: 2 x 2
## Gender Total
## <chr> <int>
## 1 Men 64443
## 2 Women 17438
```
#### Factors

For the purpose of data manipulation categorical variables may be stored as character or numeric.

For analysis, particularly modelling, categorical variables must be defined as factors. By default factor levels are the ordered unique values

```
dat \leq compsci2 \frac{1}{2}mutate(Year = factor(Year),Degree = factor(Degree),
           Gender = factor(Gender)summary(select(dat, -`Number of students`))
```
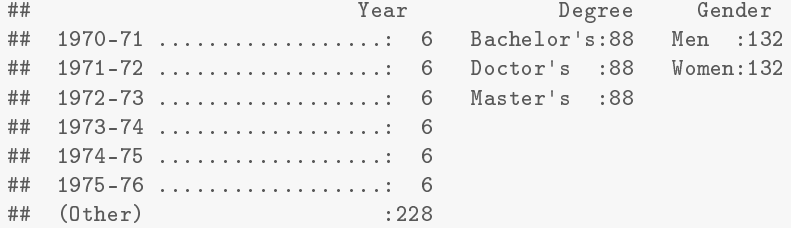

#### Factors

The order of factor levels matters

visualisation geometric objects (bars/lines) displayed in order of levels modelling first level taken as reference level

Levels and their labels can be specified as arguments to factor.

```
mutate(compsci2, Gender = factor(Gender, levels = c("Men", "Women"),
                                 labels = c("M", "F")))
```
The forcats package provides useful functions to reorder levels, e.g.

```
library(forcats)
dat %>%
    mutate(Degree = fct_inorder(Degree),
           Gender = fct_relevel(Gender, "Men"))
summary(dat)
```
Other functions in forcats help to change levels, combine factors, etc.

Saving/Exporting (Processed) Data

The rio package also has an export function to export data, e.g to share with collaborators

```
export(compsci2, "compsci2.csv")
```
However, if the processed data is only saved as an intermediate step, it is better to save in the binary . rds format. This requires less memory, is quicker to load and will retain the tibble class

```
saveRDS(compsci2, "compsci_tidy.rds")
genderbalance <- readRDS("compsci_tidy.rds")
print(genderbalance, n = 2)
```